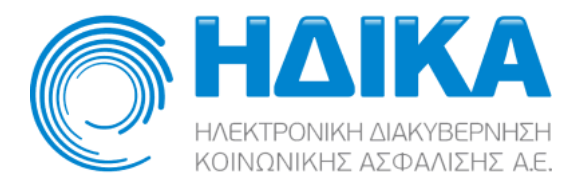

## **Συνταγογράφηση ασθενών με Ταυτότητα / Διαβατήριο**

Η εφαρμογή της Ηλεκτρονικής Συνταγογράφησης έχει τροποποιηθεί ώστε να επιτρέπει την συνταγογράφηση συγκεκριμένων φαρμακευτικών σκευασμάτων σε ασθενείς με χρήση του αριθμού ταυτότητας ή διαβατηρίου τους. Αυτή η μέθοδος έκδοσης και εκτέλεσης συνταγών φαρμάκων αφορά πολίτες τρίτων χωρών και Ευρωπαίους πολίτες οι οποίοι δεν διαθέτουν ευρωπαϊκή κάρτα ασφάλισης ασθένειας (ΕΚΑΑ), οι οποίοι διαμένουν προσωρινά στην Ελλάδα ή παραθερίζουν εντός Επικράτειας και δεν διαθέτουν ΑΜΚΑ ή άλλο εθνικό αριθμό τύπου ΑΜΚΑ (ΠΑΥΠΑ, ΠΑΥΠΕΚ, ΠΑΜΚΑ).

## **Εκτέλεση Συνταγών**

Η εκτέλεση συνταγών φαρμάκων για ασθενείς εξωτερικού διαφέρει ως προς την εκτέλεση των συνταγών ασθενών με ΑΜΚΑ μόνο στα εξής σημεία :

- Οι συνταγές εκτελούνται με 100% συμμετοχή του ασθενή εξωτερικού.
- Οι συνταγές περιέχουν μόνο σκευάσματα που έχουν κατάλληλη σήμανση στο Σύστημα Ηλεκτρονικής Συνταγογράφησης. Κατά την επιλογή ισοδύναμου φαρμάκου εκτελείται ο σχετικό έλεγχος, ο οποίος αν αποτύχει εμφανίζεται το μήνυμα :

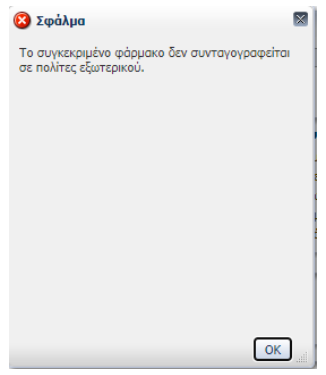

• Κατά την αναζήτηση συνταγής για εκτέλεση και εφόσον πρόκειται για συνταγή ασθενή εξωτερικού εμφανίζεται το εξής μήνυμα :

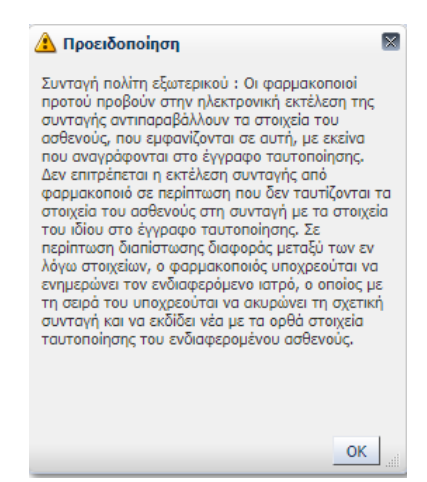

## **Αναζήτηση Εκτελεσμένων Συνταγών**

Στην οθόνη αναζήτησης εκτελεσμένων συνταγών έχει προστεθεί η δυνατότητα αναζήτησης ασθενή με τα ταυτοποιητικά του στοιχεία. Η αναζήτηση επιστρέφει το Αναγνωριστικό Ασθενή ώστε να καταστεί δυνατή η αναζήτηση εκτελεσμένων συνταγών του συγκεκριμένου ασθενή :

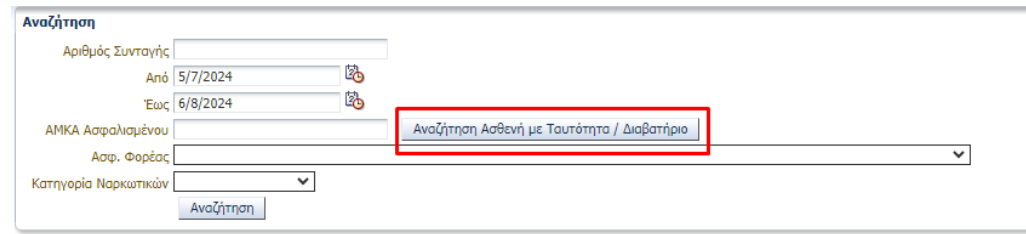

Το "Αναγνωριστικό Ασθενή" είναι ένας μοναδικός κωδικός που παράγεται από το Σύστημα Ηλεκτρονικής Συνταγογράφησης και εμφανίζεται όπου θα εμφανιζόταν ο ΑΜΚΑ ενός πολίτη στο ΣΗΣ.

Πατώντας το κουμπί "Αναζήτηση Ασθενή με Ταυτότητα / Διαβατήριο" εμφανίζεται το σχετικό παράθυρο όπου μπορούν να εισαχθούν τα στοιχεία του προς αναζήτηση ασθενή.

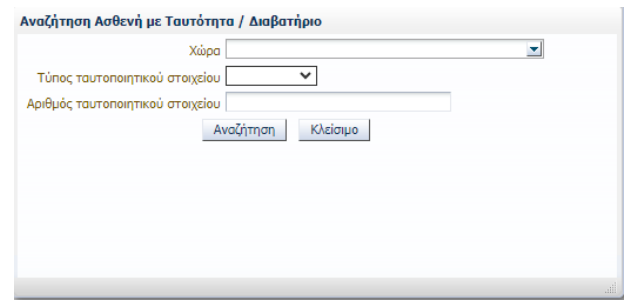

Στη λίστα «Χώρα» υπάρχει η δυνατότητα πληκτρολόγησης του ονόματος της χώρας ή μέρους αυτού ώστε να εκτελεσθεί αυτόματη αναζήτηση, με το πάτημα του enter. Αν βρεθεί χώρα που να ταυτίζεται με το κείμενο της πληκτρολόγησης τότε επιλέγεται αυτόματα, εναλλακτικά εμφανίζονται σε νέο παράθυρο οι πιθανές επιλογές :

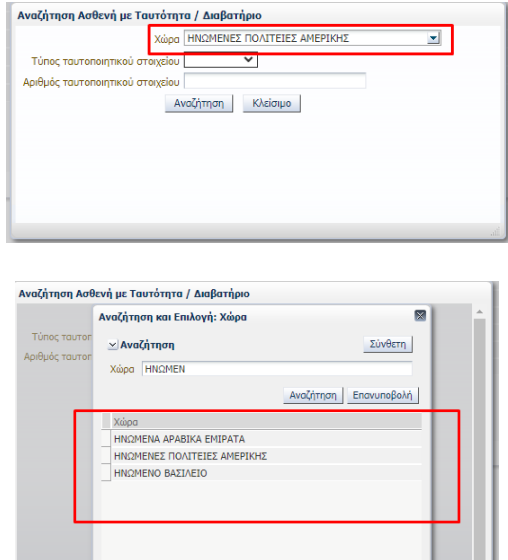

Στο παράθυρο της αναζήτησης, μπορεί να γίνει επιλογή της επιθυμητής χώρας και κατόπιν κλικ στο κουμπί «ΟΚ» ή εκ νέου αναζήτηση τροποποιώντας το κείμενο και πατώντας «Αναζήτηση». Τέλος, η επιλογή της χώρας μπορεί να γίνει και μέσω της λίστας :

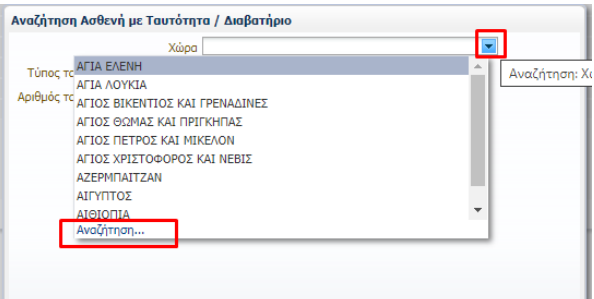

Στην λίστα εμφανίζονται όλες οι χώρες αλφαβητικά με τις δέκα πρώτες έτοιμες για επιλογή. Αν η επιθυμητή χώρα δεν είναι μεταξύ αυτών που εμφανίζονται, τότε πατώντας τo σύνδεσμο "Αναζήτηση…" στο τέλος της λίστας, εμφανίζεται εκ νέου το παράθυρο αναζήτησης που περιεγράφηκε παραπάνω.

Μετά την επιλογή χώρας θα πρέπει να γίνει επιλογή του τύπου ταυτοποιητικού στοιχείου :

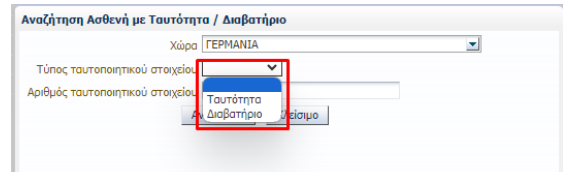

η λίστα εμφανίζει δύο επιλογές (Ταυτότητα / Διαβατήριο) για τις χώρες από τις οποίες επιτρέπεται η χρήση της ταυτότητας ως ταξιδιωτικό έγγραφο στην Ελλάδα ή μία επιλογή (Διαβατήριο) για τις υπόλοιπες. Στην συνέχεια θα πρέπει να συμπληρωθεί ο αριθμός ταυτοποιητικού στοιχείου στο σχετικό πεδίο και να εκτελεσθεί αναζήτηση πατώντας «Αναζήτηση» :

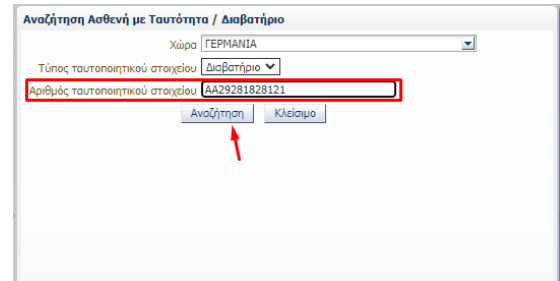

Σε περίπτωση που δεν βρεθεί ασθενής με τα δεδομένα στοιχεία εμφανίζεται σχετικό μήνυμα και υπάρχει η δυνατότητα επιστροφής στην αναζήτηση εκτελεσμένων συνταγών πατώντας το κουμπί "Κλείσιμο". Αν βρεθεί ο ασθενής, επιστρέφεται στην οθόνη αναζήτησης εκτελεσμένων συνταγών το Αναγνωριστικό Ασθενή που του αντιστοιχεί ώστε να εκτελεσθεί η αναζήτηση :

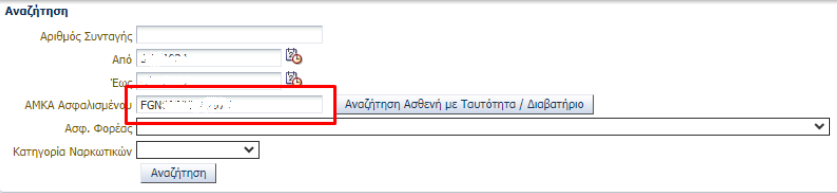